## **Revox Control V255 Display Android Modus aktivieren**

Ab Werk wird das Control V255 Display mit Revox Applikationen (App) und der Spotify App konfiguriert und in den Multiuser Modus versetzt. Für die bereits installierten Apps garantieren wir die Funktionalität und Aktualität ab Werk. Durch das Wechseln in den offenen Android Modus, besteht die Möglichkeit, weitere Apps selbständig zu installieren.

*In diesem Fall übernimmt Revox jedoch keinerlei Gewährleistung für Funktionalität und Updatefähigkeit dieser Apps von anderen Anbietern.* 

Für die Umschaltung vom Multiuser in den offenen Android Modus beim V255 Opera I und II gehen Sie wie folgt vor:

1. Öffnen Sie die Display-Einstellungen in dem Sie in der Multiuser-App oben rechts die drei Punkte wählen

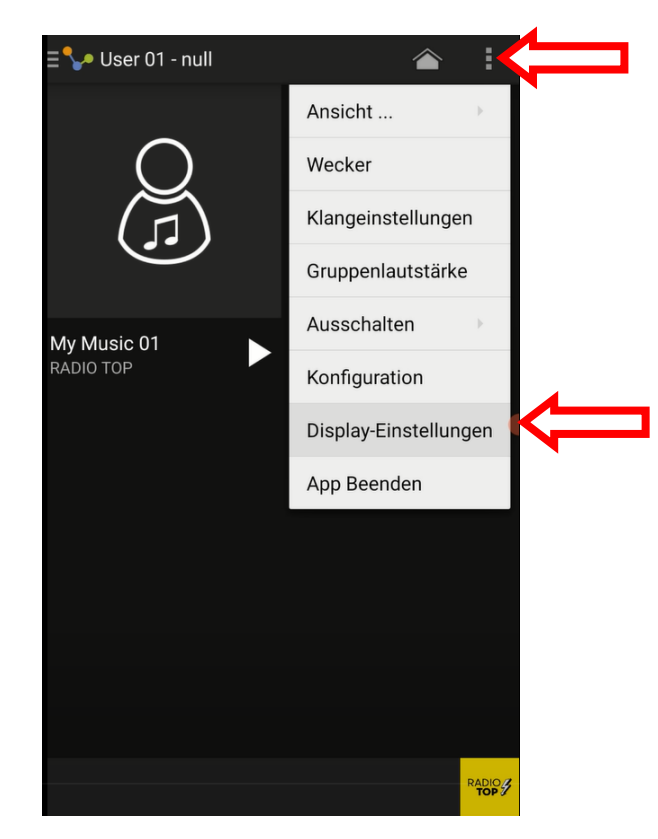

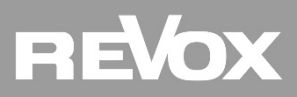

2. Nun gelangen Sie in die erweiterten Einstellungen des V255.

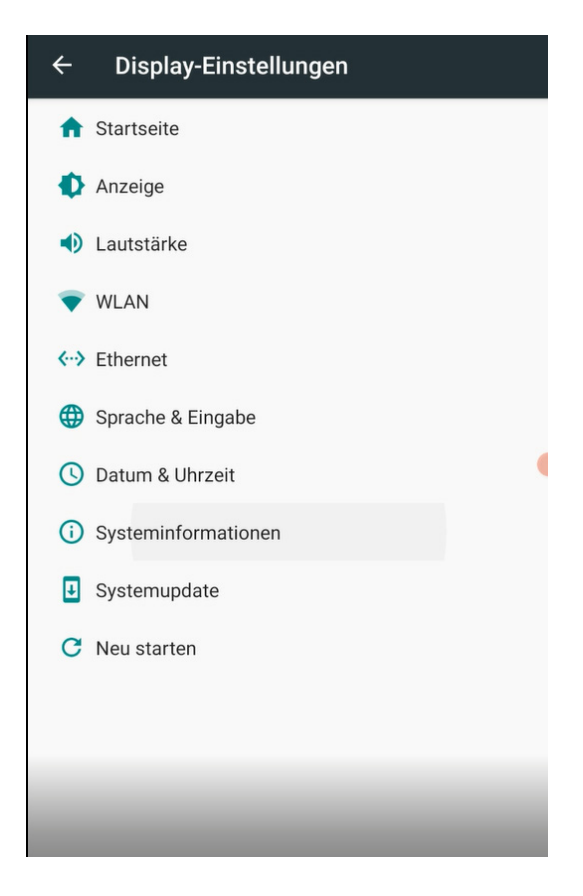

3. Wählen Sie nun die Systeminformationen aus

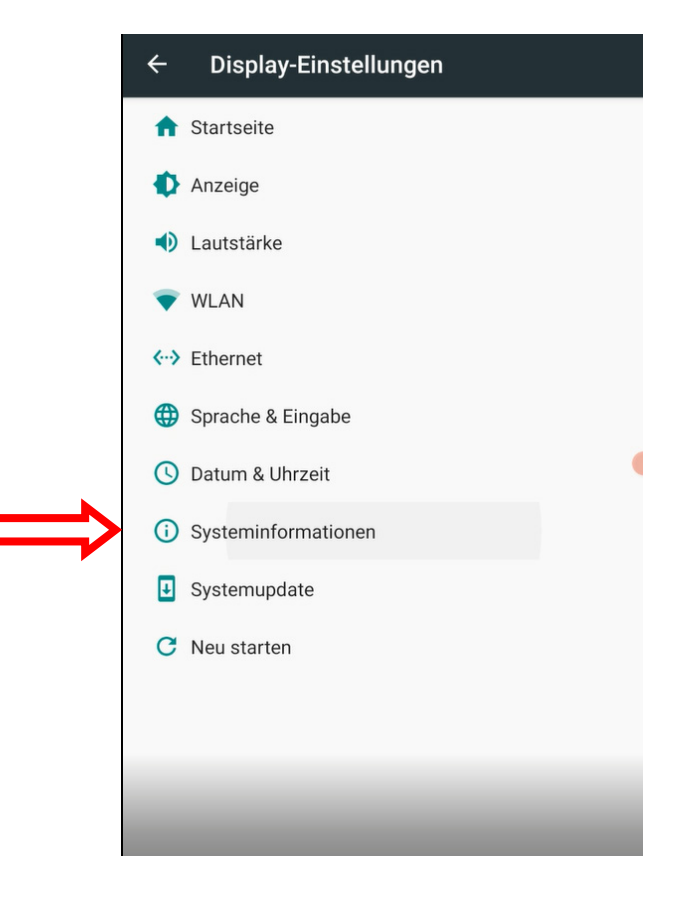

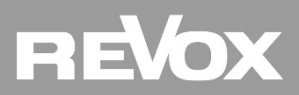

4. Tippen Sie sieben Mal auf das Feld *«Build-Nummer»*

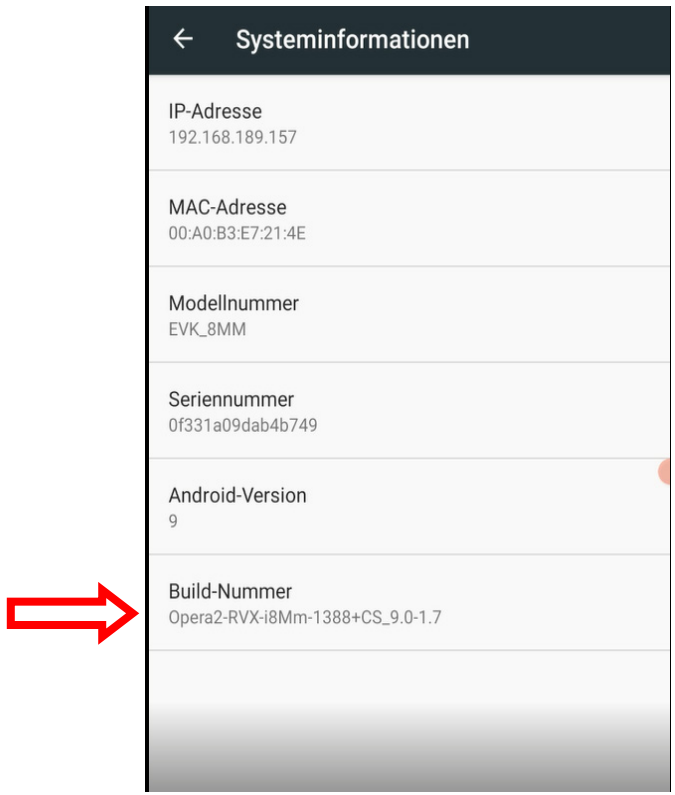

5. Nach dem siebten Mal öffnet sich ein Eingabefeld für ein Passwort. Geben Sie das Passwort ein.

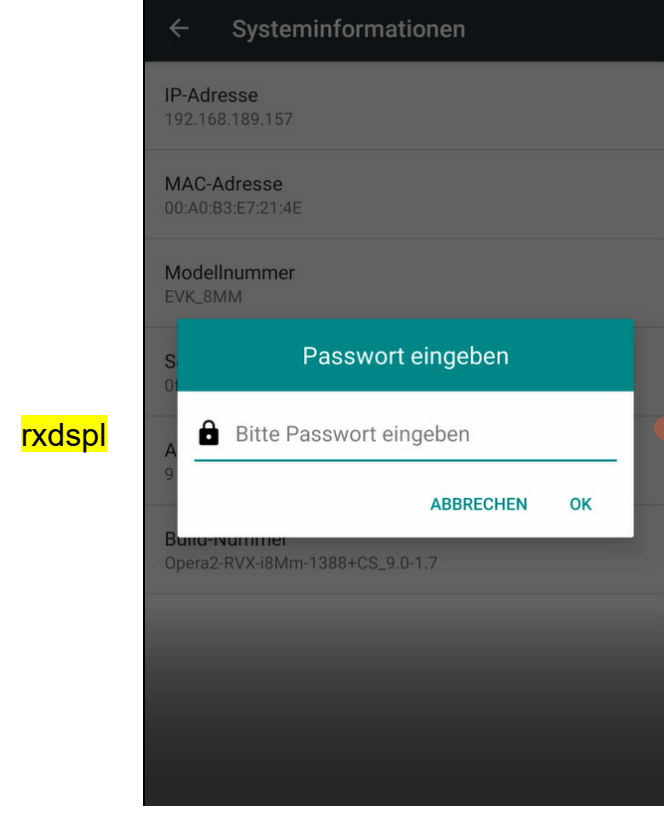

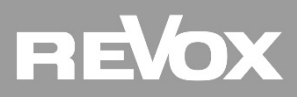

 $\implies$ 

6. Nun erscheint eine Information, dass es in Ihrem Ermessen liegt auf den Android-Modus umzuschalten. Drücken Sie zur Bestätigung auf ok.

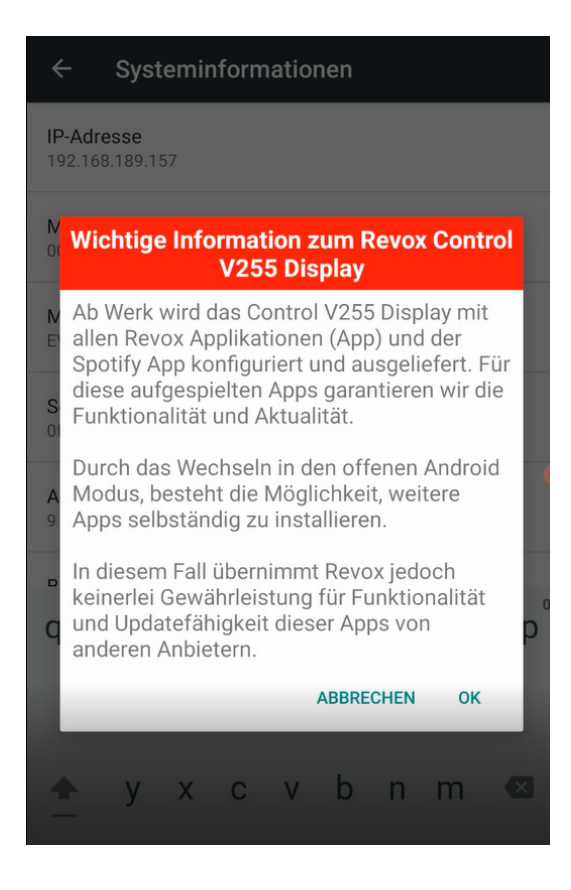

7. Nun landen Sie wieder auf der Systeminformationsseite. Sie sehen unten die Information, dass nun die Option des Standard-Launchers aktiviert ist. Bitte gehen Sie mit der Pfeiltaste oben links zurück auf die Systemeinstellungen.

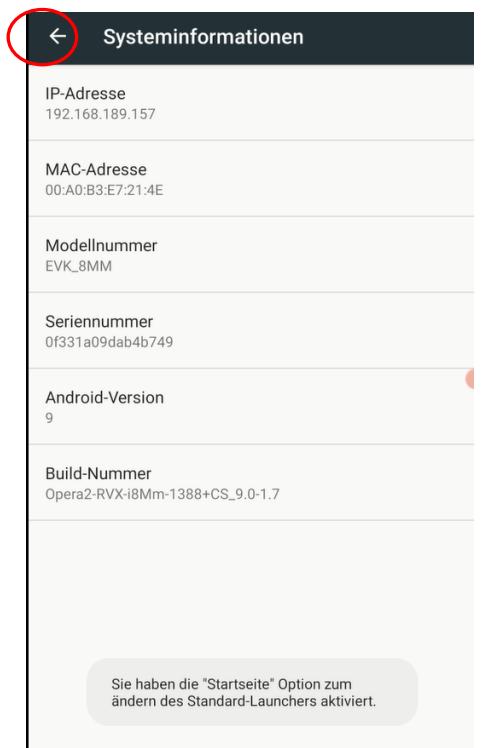

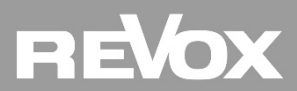

8. Sie sehen nun den Menüpunkt *«Startseite»*. Wählen Sie diesen aus.

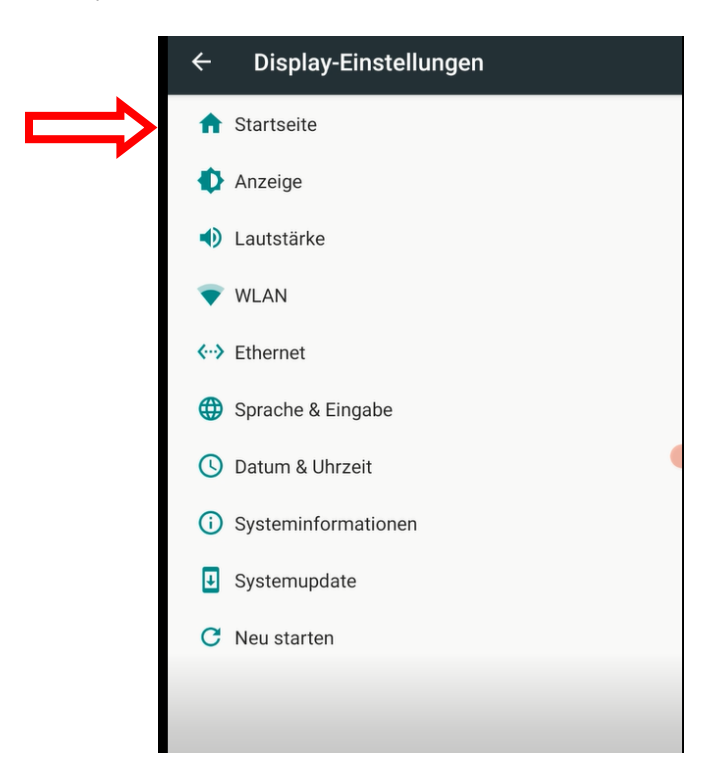

9. Sie gelangen nun auf die Seite Standard-Apps. Hier können Sie nun den Start-Launcher auswählen.

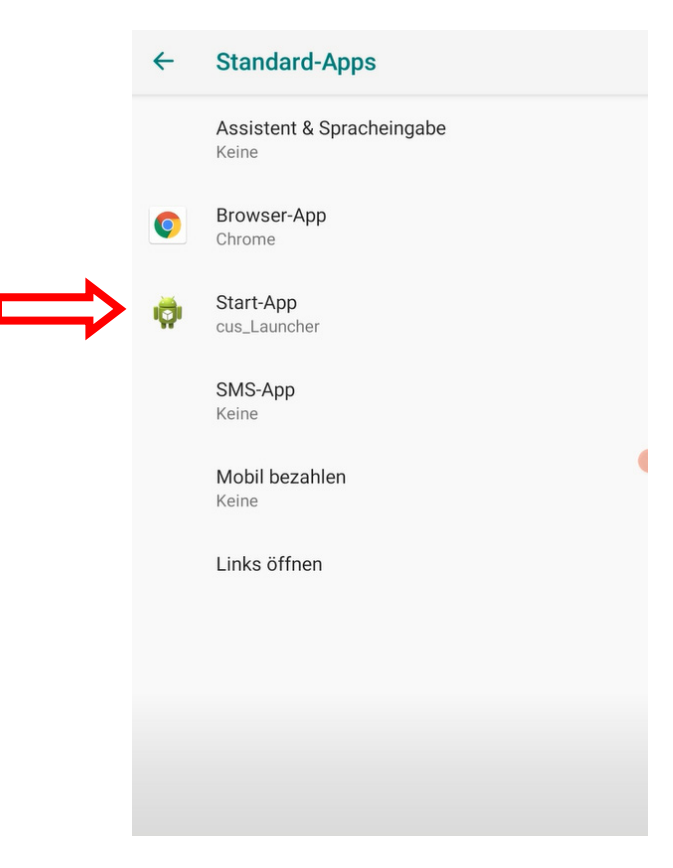

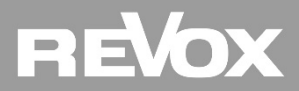

10. Der CUS-Launcher ist aktiviert. Dieser steht für den Multiuser-Modus. Wählen Sie nun Quickstep, um das V255 in den Android-Modus zu setzen.

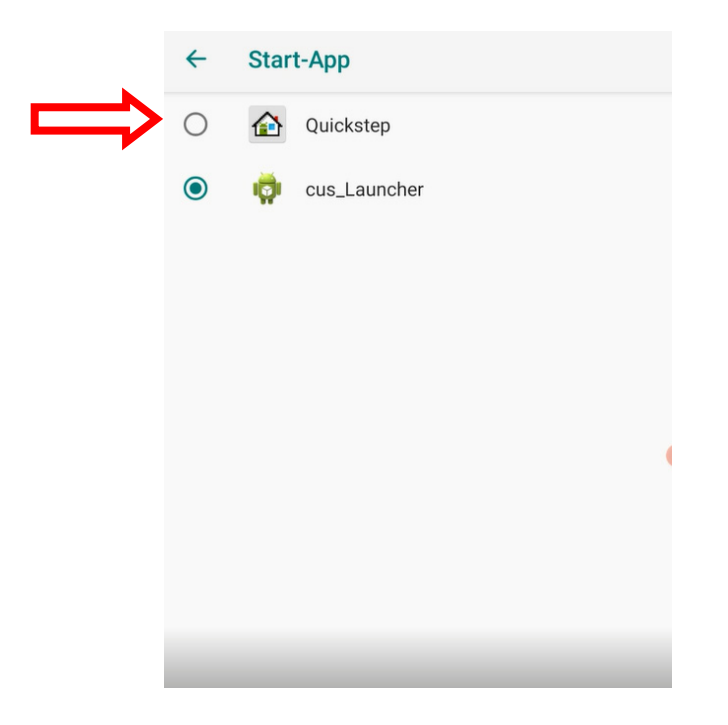

11. Nach Auswahl des Quickstep, sind Sie automatisch auf der Android-Oberfläche und haben die Möglichkeit, das V255 als Android Bedieneinheit zu nutzen.

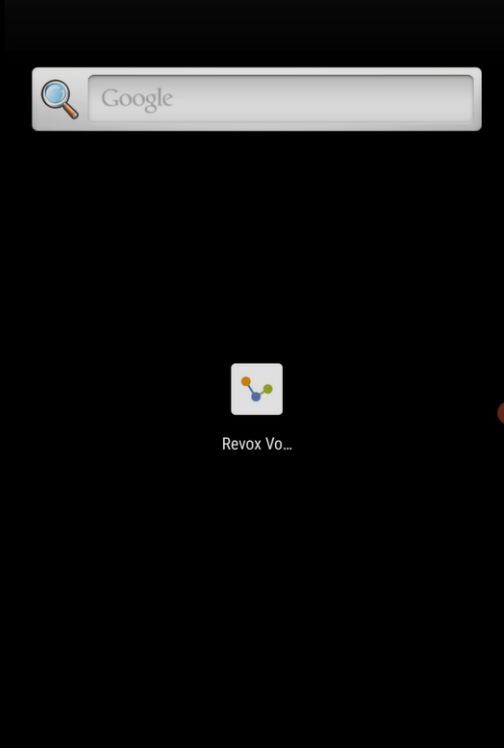

12. Um das V255 wieder in den Multiuser-Modus zu versetzen, wiederholen Sie die angegeben Schritte und wählen Sie den CUS-Launcher. Sperren Sie die Startseitenauswahl wieder mit dem angegebenen Passwort.

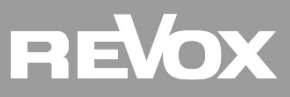